Tesis

## TÍTULO DEL DOCUMENTO QUE SE PRESENTA

Nombres y apellidos del autor1

Nombres y apellidos del autor2

Documento presentado al programa Maestría en

### como requisito para optar por el título de Próximo grado

Asesor Técnico: Nombres y apellidos Nombres y apellidos Asesor Metodológico Nombres y apellidos Nombres y apellidos

área TAL

Facultad de PASCUAL

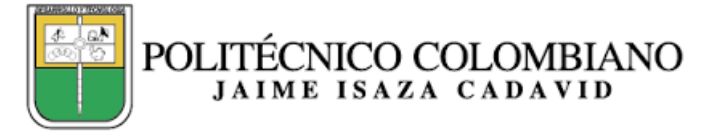

Enero - 2023

# Resumen

<span id="page-1-0"></span>Resumen de su documento en español.

Palabras clave− Primera, Segunda, Tercera.

# Abstract

<span id="page-2-0"></span>Resumen de su documento en inglés.

Keywords− First,second,third.

# Agradecimientos

<span id="page-3-0"></span>Gracias por todos y cada uno de los diferentes aspectos.

### TABLA DE CONTENIDO

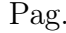

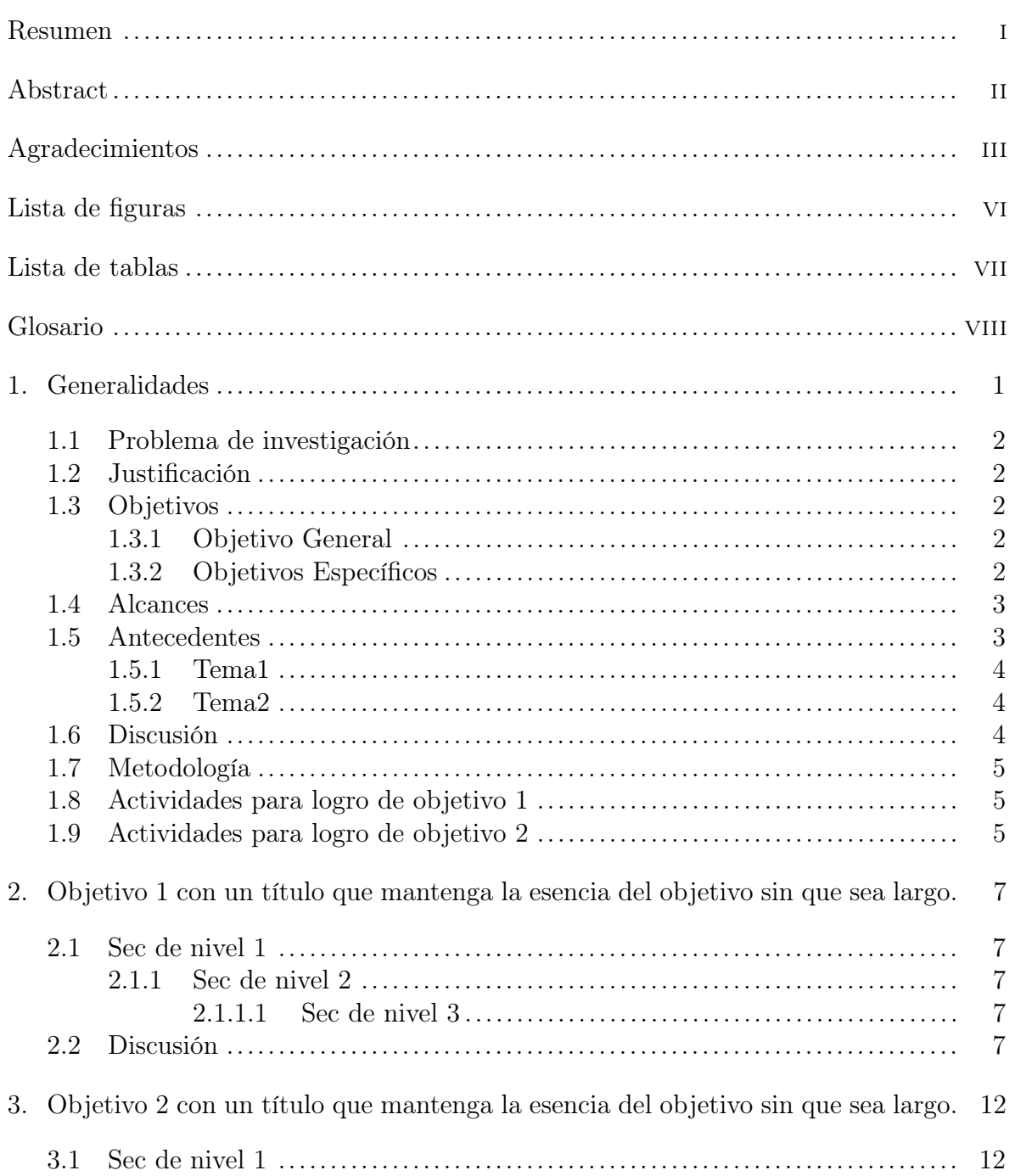

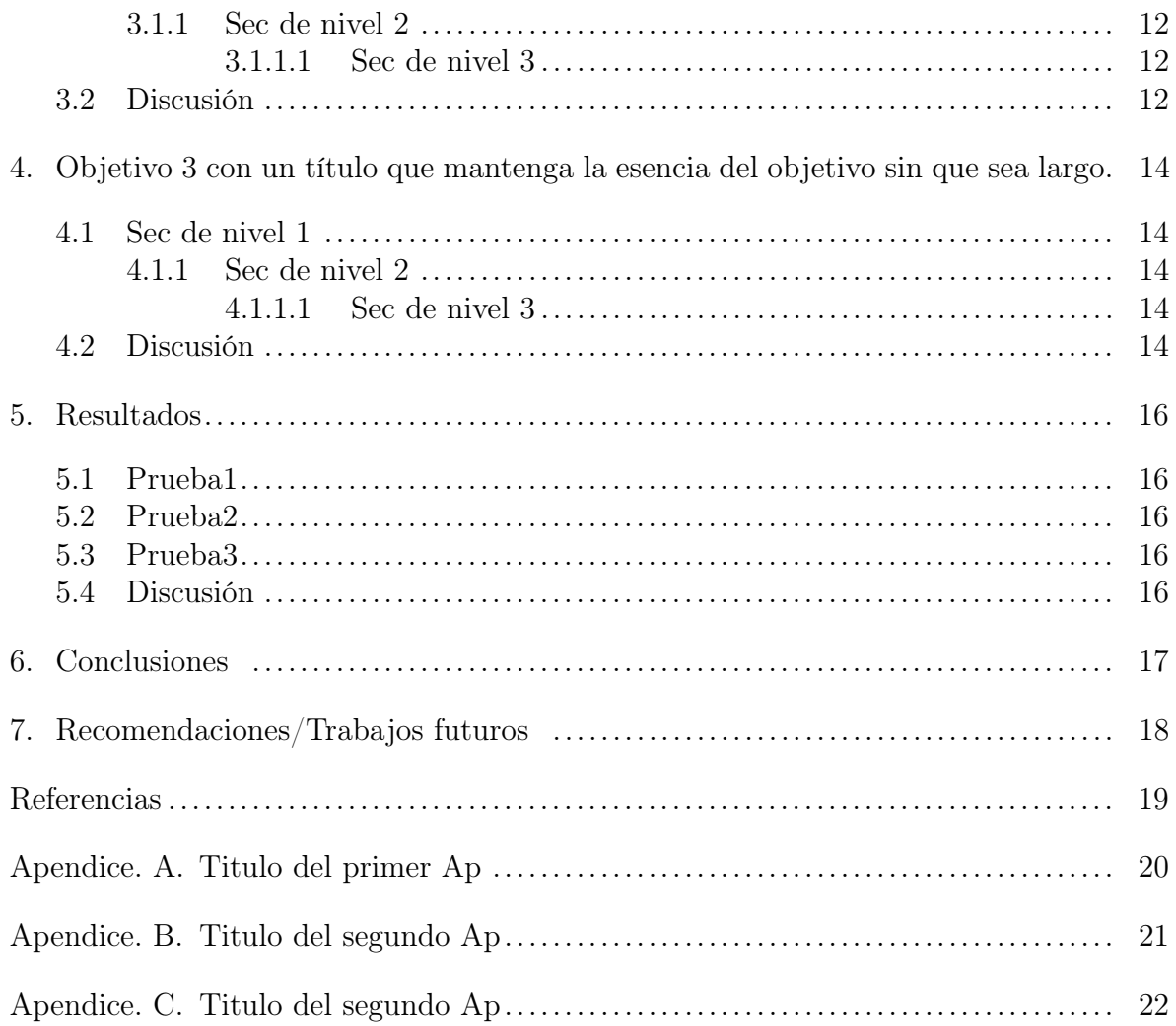

# ÍNDICE DE FIGURAS

# <span id="page-6-0"></span>FIGURA Pag.

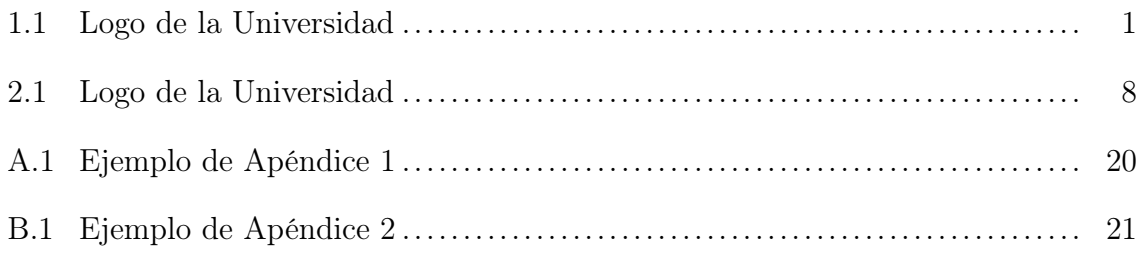

# ÍNDICE DE TABLAS

<span id="page-7-0"></span>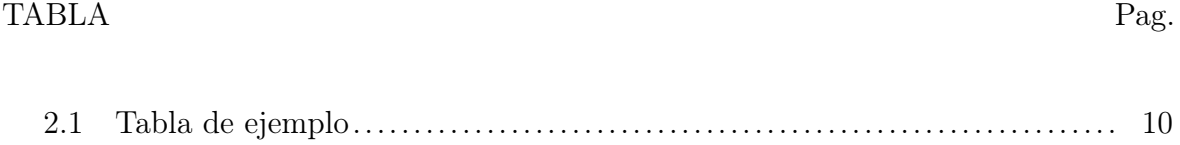

# Glosario

<span id="page-8-1"></span>etc. etcétera. [8](#page-16-1)

<span id="page-8-0"></span>NPI No Poseo Información. [8](#page-16-1)

### 1. Generalidades

<span id="page-9-0"></span>Para empezar a usar esta plantilla, edite el archivo data/MisDatos.tex con los datos generales del documento. La portada se genera a partir de los datos ahí consignados.

El archivo que se compila es main.tex. En este, se forma el documento al ordenar las distintas partes que están en la carpeta parts. Edite los archivos de esta carpeta para escribir en el documento.

Describa de manera general el contexto de su problema. De ser necesario, utilice imágenes. Un ejemplo de cómo añadir una imagen es la Figura [1.1.](#page-9-1) Ponga las imágenes necesarias para el documento en la carpeta figures. Puede revisar cómo incluir título a la figura y referenciarla en el texto. Todas las figuras deben estar mencionadas en el texto.

<span id="page-9-1"></span>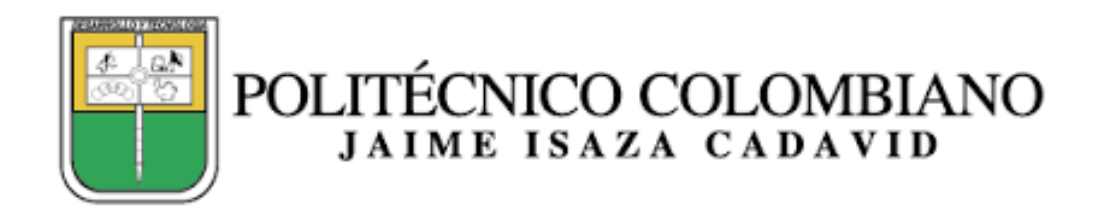

Figura 1.1: Logo de la Universidad

Recuerde citar los documentos sobre los que se apoya [\[Latanov et al., \]](#page-27-1) es un ejemplo. Use cite para las citas parentésicas. El listado de referencias posibles está en

data/referencias.bib, archivo que puede generar con un gestor de referencias. En parts/bibliografia.tex se hace el llamado a la lista de referencias y se escoge el formato de cita.

### <span id="page-10-0"></span>1.1 Problema de investigación

Con base en el contexto descrito anteriormente formule su problema de investigación. Puede usar una viñeta como la siguiente:

<span id="page-10-1"></span> $\bullet\,$ ¿Cúal es su problema de investigación?.

### <span id="page-10-2"></span>1.2 Justificación

### 1.3 Objetivos

<span id="page-10-3"></span>Se plantean los siguientes objetivos:

### 1.3.1 Objetivo General

<span id="page-10-4"></span>Escribir el objetivo general

### 1.3.2 Objetivos Específicos

Escribir el objetivo 1.

- Escribir el objetivo 2.
- Escribir el objetivo 3.
- <span id="page-11-0"></span>Escribir el objetivo n.

### <span id="page-11-1"></span>1.4 Alcances

### 1.5 Antecedentes

No haga solo un listado. Describa al final qué aspectos son relevantes para su investigación.

Escriba aquí su revisión bibliográfica usando citas y referencias bibliográficas. No se trata de trascribir documentos, sino de identificar las tendencias en el área de investigación. Ejemplo de citas es [\[Díaz, 2018\]](#page-27-2). De ser necesario, separe por temas y subtemas.

Nam dui ligula, fringilla a, euismod sodales, sollicitudin vel, wisi. Morbi auctor lorem non justo. Nam lacus libero, pretium at, lobortis vitae, ultricies et, tellus. Donec aliquet, tortor sed accumsan bibendum, erat ligula aliquet magna, vitae ornare odio metus a mi. Morbi ac orci et nisl hendrerit mollis. Suspendisse ut massa. Cras nec ante. Pellentesque a nulla. Cum sociis natoque penatibus et magnis dis parturient montes, nascetur ridiculus mus. Aliquam tincidunt urna. Nulla ullamcorper vestibulum turpis. Pellentesque cursus luctus mauris.

Nulla malesuada porttitor diam. Donec felis erat, congue non, volutpat at, tincidunt

tristique, libero. Vivamus viverra fermentum felis. Donec nonummy pellentesque ante. Phasellus adipiscing semper elit. Proin fermentum massa ac quam. Sed diam turpis, molestie vitae, placerat a, molestie nec, leo. Maecenas lacinia. Nam ipsum ligula, eleifend at, accumsan nec, suscipit a, ipsum. Morbi blandit ligula feugiat magna. Nunc eleifend consequat lorem. Sed lacinia nulla vitae enim. Pellentesque tincidunt purus vel magna. Integer non enim. Praesent euismod nunc eu purus. Donec bibendum quam in tellus. Nullam cursus pulvinar lectus. Donec et mi. Nam vulputate metus eu enim. Vestibulum pellentesque felis eu massa.

Quisque ullamcorper placerat ipsum. Cras nibh. Morbi vel justo vitae lacus tincidunt ultrices. Lorem ipsum dolor sit amet, consectetuer adipiscing elit. In hac habitasse platea dictumst. Integer tempus convallis augue. Etiam facilisis. Nunc elementum fermentum wisi. Aenean placerat. Ut imperdiet, enim sed gravida sollicitudin, felis odio placerat quam, ac pulvinar elit purus eget enim. Nunc vitae tortor. Proin tempus nibh sit amet nisl. Vivamus quis tortor vitae risus porta vehicula.

### <span id="page-12-1"></span><span id="page-12-0"></span>1.5.1 Tema1

### <span id="page-12-2"></span>1.5.2 Tema2

### 1.6 Discusión

Escriba aquí una discusión basándose en la revisión anterior.

Discusión 1.

<span id="page-13-0"></span>■ Discusión 2.

### 1.7 Metodología

<span id="page-13-1"></span>Defina el tipo de investigación y describa las actividades que llevarán al logro de sus objetivos.

### 1.8 Actividades para logro de objetivo 1

Describa las actividades. Puede usar listas.

- Actividad 1.1.
- Actividad 1.2.
- ...
- <span id="page-13-2"></span>Actividad 1.n.

### 1.9 Actividades para logro de objetivo 2

Describa las actividades. Puede usar listas.

- $\bullet$  Actividad 2.1.
- Actividad 2.2.

 $\blacksquare$ 

Actividad 2.n.

Finalmente, muestre cómo se organiza el documento. Por ejemplo: Este documento consiste de [6](#page-25-0) capítulos. En el capítulo [1](#page-9-0) se muestra el problema de investigación y el alcance de la misma, a la vez que se hace una breve introducción de los temas más relevantes. El capítulo [2](#page-15-0) muestra... El capítulo [3](#page-20-0) prove... El capítulo [4](#page-22-0) muestra... El capítulo [5](#page-24-0) las pruebas. El capítulo [6](#page-25-0) las conclusiones.

# <span id="page-15-0"></span>2. Objetivo 1 con un título que mantenga la esencia del objetivo sin que sea largo.

Introduzca el capítulo y muestre su importancia.

<span id="page-15-1"></span>Muestre el desarrollo de este objetivo.

### 2.1 Sec de nivel 1

<span id="page-15-2"></span>Puede que requiera abrir secciones para mostrar el desarrollo.

### 2.1.1 Sec de nivel 2

<span id="page-15-3"></span>Puede que requiera abrir subsecciones para mostrar el desarrollo.

2.1.1.1 Sec de nivel 3

<span id="page-15-4"></span>Puede que requiera abrir subsubsecciones para mostrar el desarrollo.

### 2.2 Discusión

Escriba aquí una discusión basándose en el desarrollo mostrado.

- <span id="page-16-1"></span>Discusión 1.
- Discusión 2.

Las siguientes son orientaciones para manejar su documento pero partes del mismo.

### Figuras

Un ejemplo de cómo añadir la imagen es la Figura [2.1.](#page-16-0)..

<span id="page-16-0"></span>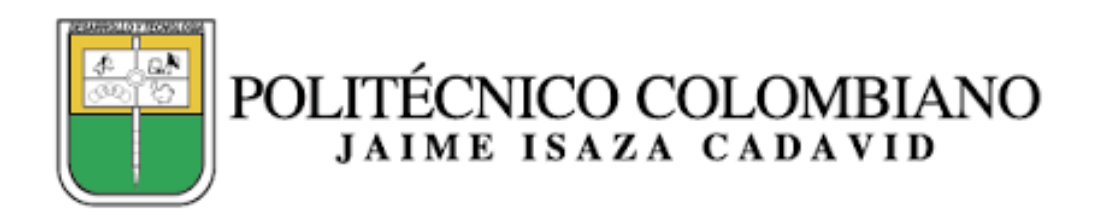

Figura 2.1: Logo de la Universidad

### Siglas

También puede tener subfiguras como las Figuras [2.2a](#page-17-0) y [2.2b.](#page-17-0)

Si desea, las subfiguras pueden tener una separación como en las Figuras [2.3a](#page-17-1) y [2.3b.](#page-17-1).

Cuando use una sigla por primera vez use acrfull [No Poseo Información \(NPI\)](#page-8-0) para exponer su significado. Despues use acrshort para que salga solamente la sigla y no quede [NPI.](#page-8-0) Siga así y [etcétera \(etc.\).](#page-8-1)

<span id="page-17-0"></span>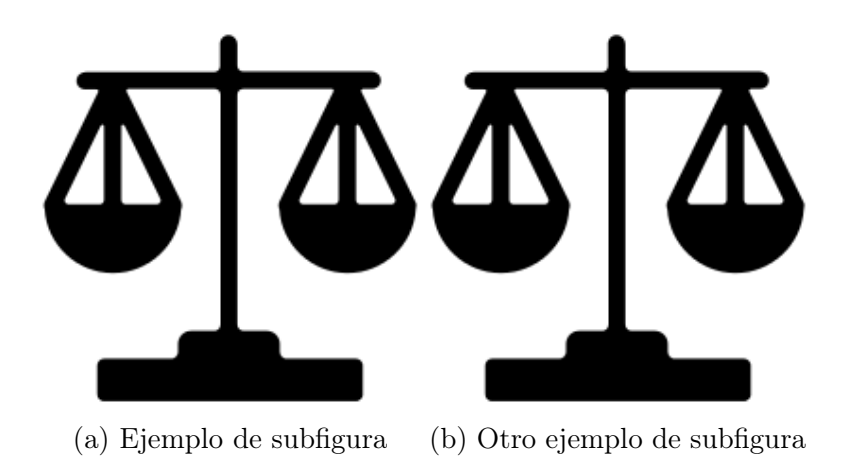

<span id="page-17-1"></span>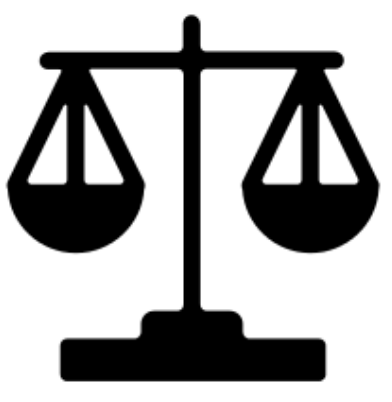

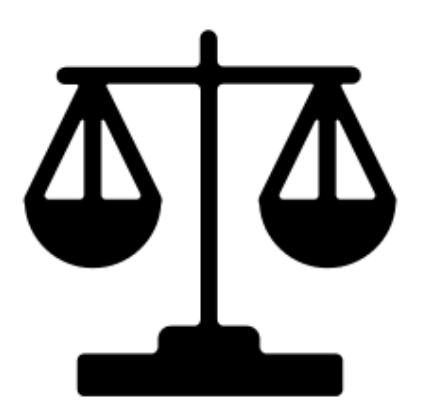

(a) Ejemplo de subfigura (b) Otro ejemplo de subfigura

### Listas

Las listas se generan con item. Pueden hacer listas dentro de las listas.

- $\bullet\,$  elemento 1.
- $\bullet$  elemento 2.
	- subelemento 1.
	- subelemento 2.
	- subelemento 3.
- $\bullet$  elemento 3.

### Tablas

<span id="page-18-0"></span>Defina las tabla similares a la tabla [2.1.](#page-18-0) Puede escribir el código de la tabla o generarlo en<https://www.tablesgenerator.com/>

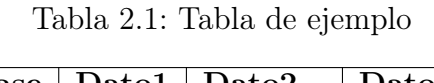

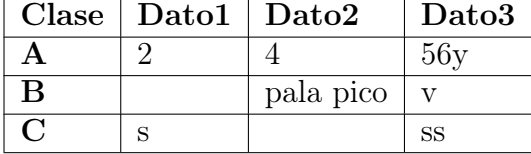

### Ecuaciones

Puede introducir las ecuaciónes con etiqueta como en la Ecuación [2.1](#page-19-0)

<span id="page-19-0"></span>
$$
A = BX \tag{2.1}
$$

En caso de necesitar varias ecuaciones alineadas con el igual.

$$
A = BX \tag{2.2}
$$

$$
ttA = BXas \tag{2.3}
$$

O de la siguiente forma:

$$
A = BX \tag{2.4}
$$

$$
t\tau A = BXas \tag{2.5}
$$

# <span id="page-20-0"></span>3. Objetivo 2 con un título que mantenga la esencia del objetivo sin que sea largo.

Introduzca el capítulo y muestre su importancia.

<span id="page-20-1"></span>Muestre el desarrollo de este objetivo.

### 3.1 Sec de nivel 1

<span id="page-20-2"></span>Puede que requiera abrir secciones para mostrar el desarrollo.

### 3.1.1 Sec de nivel 2

<span id="page-20-3"></span>Puede que requiera abrir subsecciones para mostrar el desarrollo.

3.1.1.1 Sec de nivel 3

<span id="page-20-4"></span>Puede que requiera abrir subsubsecciones para mostrar el desarrollo.

### 3.2 Discusión

Escriba aquí una discusión basándose en el desarrollo mostrado.

- Discusión 1.
- Discusión 2.

# <span id="page-22-0"></span>4. Objetivo 3 con un título que mantenga la esencia del objetivo sin que sea largo.

Introduzca el capítulo y muestre su importancia.

<span id="page-22-1"></span>Muestre el desarrollo de este objetivo.

### 4.1 Sec de nivel 1

<span id="page-22-2"></span>Puede que requiera abrir secciones para mostrar el desarrollo.

### 4.1.1 Sec de nivel 2

<span id="page-22-3"></span>Puede que requiera abrir subsecciones para mostrar el desarrollo.

4.1.1.1 Sec de nivel 3

<span id="page-22-4"></span>Puede que requiera abrir subsubsecciones para mostrar el desarrollo.

### 4.2 Discusión

Escriba aquí una discusión basándose en el desarrollo mostrado.

- Discusión 1.
- Discusión 2.

# 5. Resultados

<span id="page-24-0"></span>Introduzca el capítulo y muestre su importancia.

<span id="page-24-1"></span>Describa detalladamente las pruebas que hizo de su sistema.

### 5.1 Prueba1

<span id="page-24-2"></span>Describa la prueba y sus resultados.

### 5.2 Prueba2

<span id="page-24-3"></span>Describa la prueba y sus resultados.

### 5.3 Prueba3

<span id="page-24-4"></span>Describa la prueba y sus resultados.

### 5.4 Discusión

- Discusión 1.
- Discusión 2.

# 6. Conclusiones

- <span id="page-25-0"></span>Conclusión 1.
- Conclusión 2.
- Conclusión 3.

# <span id="page-26-0"></span>7. Recomendaciones/Trabajos futuros

- $\blacksquare$  futuro 1.
- $\blacksquare$  futuro 2.
- $\blacksquare$  futuro 3.

### Referencias

<span id="page-27-2"></span><span id="page-27-0"></span>[Díaz, 2018] Díaz, J.-P. (2018). Synthetic Edges for Corner Training DATA.

<span id="page-27-1"></span>[Latanov et al., ] Latanov, A., Polianskiı̆, V., and Sokolov, E. The 4-dimensional spherical color space in the monkey.

Apéndice A

Titulo del primer Ap

<span id="page-28-1"></span><span id="page-28-0"></span>Apéndice aquí con sus figuras como la Figura [A.1.](#page-28-1)

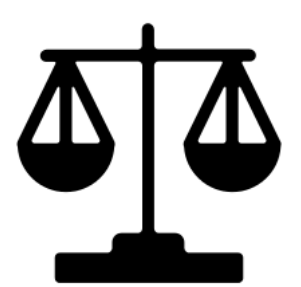

Figura A.1: Ejemplo de Apéndice 1

Apéndice B

Titulo del segundo Ap

<span id="page-29-1"></span><span id="page-29-0"></span>Apéndice aquí con sus figuras como la Figura [B.1.](#page-29-1)

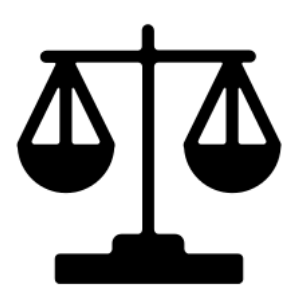

Figura B.1: Ejemplo de Apéndice 2

Apéndice C

Titulo del segundo Ap

# **DISCRETE SEMICONDUCTORS**

<span id="page-30-0"></span>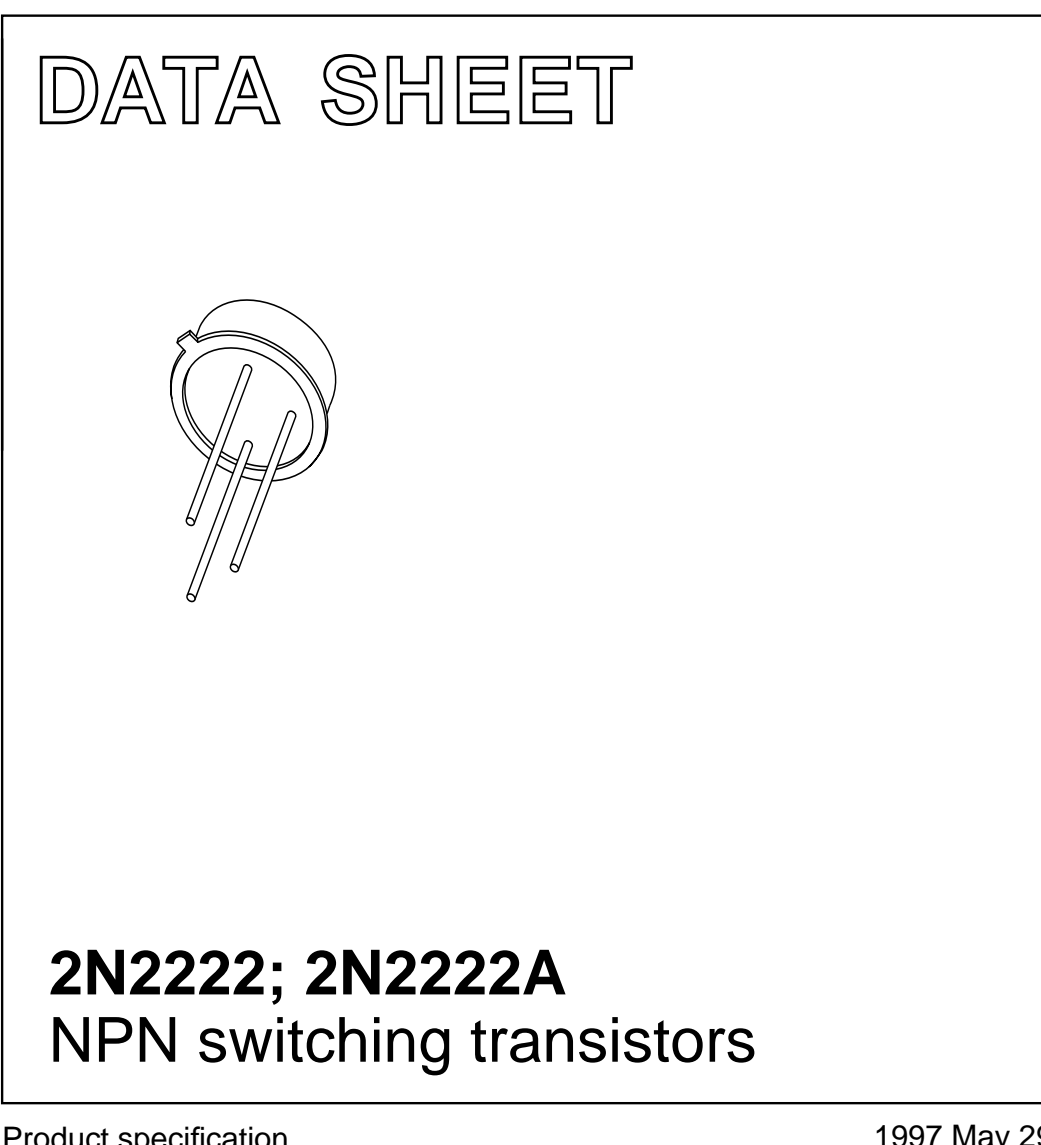

Product specification Supersedes data of September 1994 File under Discrete Semiconductors, SC04 1997 May 29

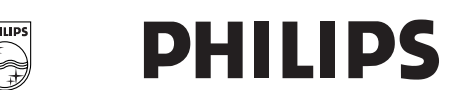

## **NPN switching transistors 2N2222; 2N2222A**

### **FEATURES**

- High current (max. 800 mA)
- Low voltage (max. 40 V).

### **APPLICATIONS**

• Linear amplification and switching.

### **DESCRIPTION**

NPN switching transistor in a TO-18 metal package. PNP complement: 2N2907A.

### **PINNING**

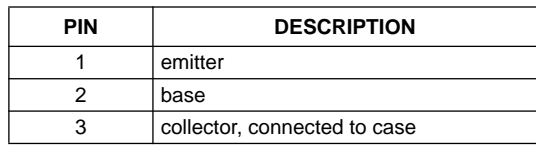

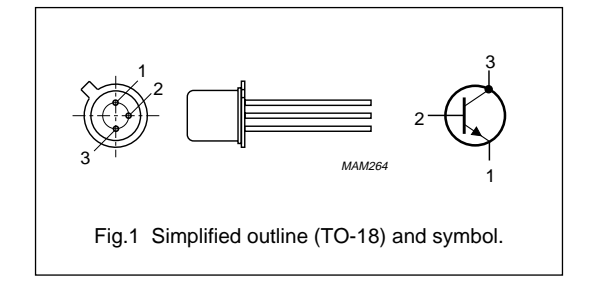

### **QUICK REFERENCE DATA**

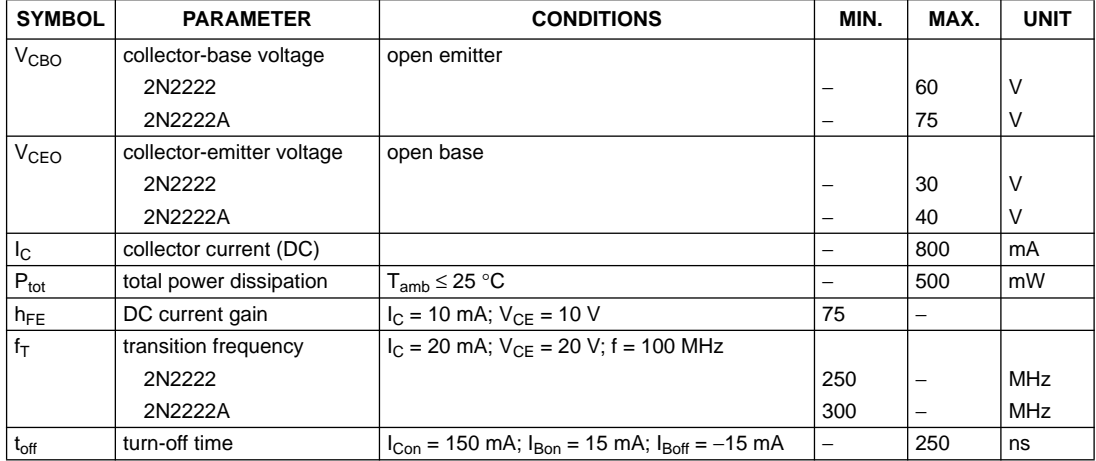

1997 May 29 2

## NPN switching transistors 2N2222; 2N2222A

### **LIMITING VALUES**

In accordance with the Absolute Maximum Rating System (IEC 134).

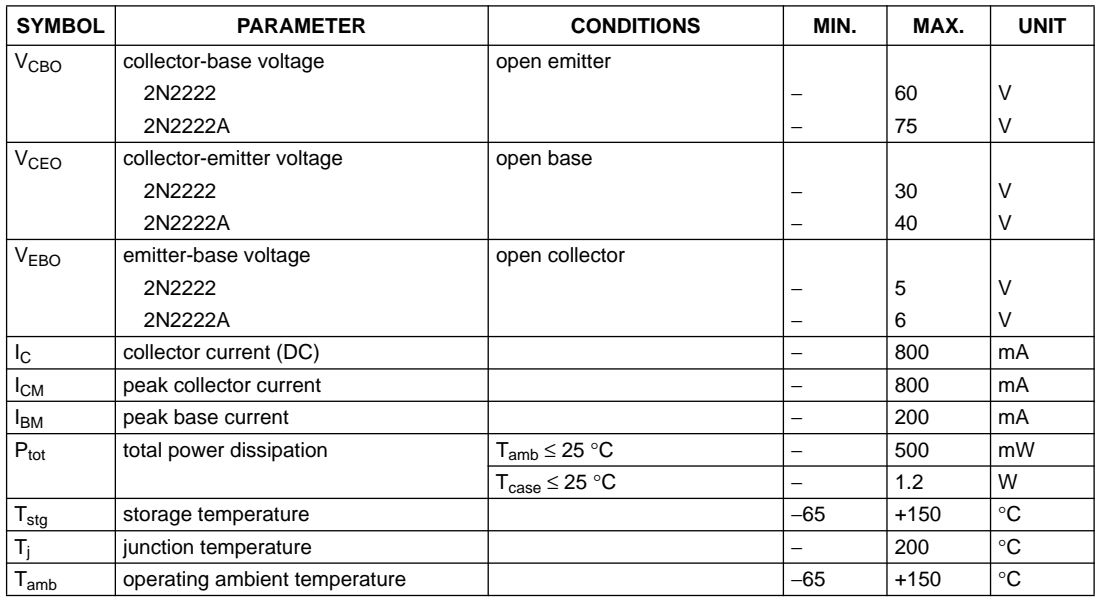

#### **THERMAL CHARACTERISTICS**

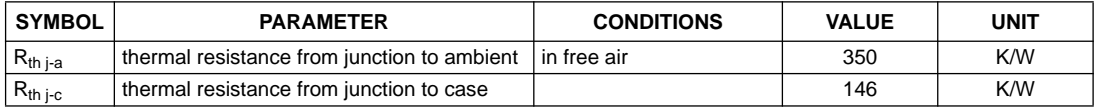

1997 May 29 3